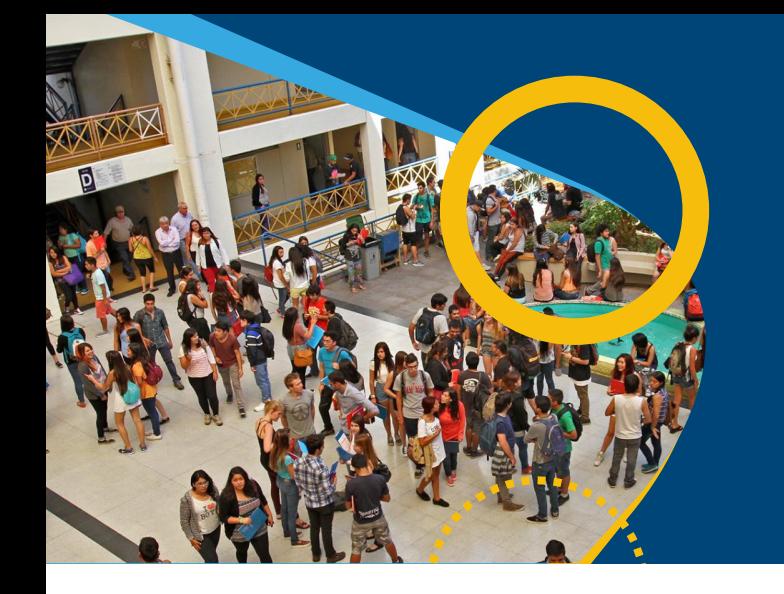

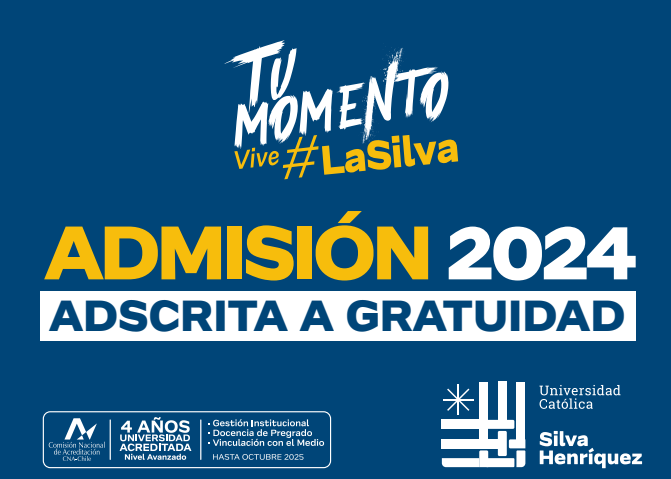

# **PROCESO DE ADMISIÓN Y MATRÍCULA 2024 Universidad Católica Silva Henríquez**

# **ORIENTACIÓN AL PROCESO Y PREGUNTAS FRECUENTES**

# **I. CALENDARIO DE MATRÍCULA**

• La publicación de resultados de seleccionados y lista de espera se realizará el 16 de enero a las 09:00 hrs. en el sitio web institucional www.admisionucsh.cl

• El primer periodo de matrícula para postulantes seleccionados, será del miércoles 17 al viernes 19 de enero de 09:00 a 20:00 horas.

• El segundo periodo de matrícula para postulantes de lista de espera será, del sábado 20 al 26 de enero, de lunes a viernes de 09:00 a 19:00 – sábado y domingo de 09:00 a 15:00 horas.

• El periodo de repostulación se inicia el 20 de enero a las 09:00 hrs. para carreras sin lista de espera y el 26 de enero a las 18:00 hrs. para carreras con lista de espera, con la publicación de las carreras con vacantes disponibles en el sitio web institucional www.admisionucsh.cl

¿Qué hago si no logro matricularme en la fecha definida para cada etapa del proceso? Si aun así no realizas tu matrícula en el periodo correspondiente, la postulación queda eliminada y la vacante disponible para la siguiente etapa del proceso.

# **II. ASISTENCIA Y APOYO A LA MATRÍCULA**

#### ¿Cómo se contará a los postulantes seleccionados?

Cada convocado será contactado personalizadamente vía correo electrónico y mensajería de WhatsApp, para entregar información de las opciones de matrícula virtual o presencial.

La Universidad Católica Silva Henríquez pone a disposición de los postulantes que ingresen a la universidad, esta guía para orientar su proceso.

#### ¿Cómo accedo a asistencia y apoyo a la matrícula?

Realizaremos asistencia virtual y presencial a la matrícula, para acompañar el proceso de nuestros postulantes y recibir dudas sobre el procedimiento de matrícula, funcionamiento de la plataforma de matrícula on line, formas de pago, becas y beneficios, vida estudiantil, acceso a plataformas tecnológicas, entre otros.

La asistencia virtual se realiza a través de nuestro WhatsApp +569 78071815 como medio oficial. Y la asistencia presencial se realiza en el Punto de Admisión y Matrícula, localizado en el Salón Don Bosco del edificio ubicado en Carmen 350, Santiago.

# **III. PROCESO DE MATRÍCULA**

#### 1. Matrícula on line

La matrícula on line se realiza a través del sitio www.admisionucsh.cl desde el 17 de enero a las 9:00 am., con asistencia virtual a través de nuestro WhatsApp +569 78071815.

Los pasos para el procedimiento de matrícula son los siguientes:

Las etapas para el procedimiento de matrícula online son las siguientes:

- 1. Ingresar a la plataforma de matrícula y seguir los siguientes pasos:
	- a. Identificación del estudiante
	- b. Definición de forma de pago o acreditación del beneficio de gratuidad
	- c. Aceptar Contrato de Prestación de Servicios Educacionales
	- d. Confirmación de la Matrícula
- 2. Realizar la prueba de diagnóstico y la encuesta de caracterización.
- 3. Crear la cuenta UCSH en portal institucional.
- 4. Recibir información relevante sobre vida académica y estudiantil, en la cuenta UCSH.

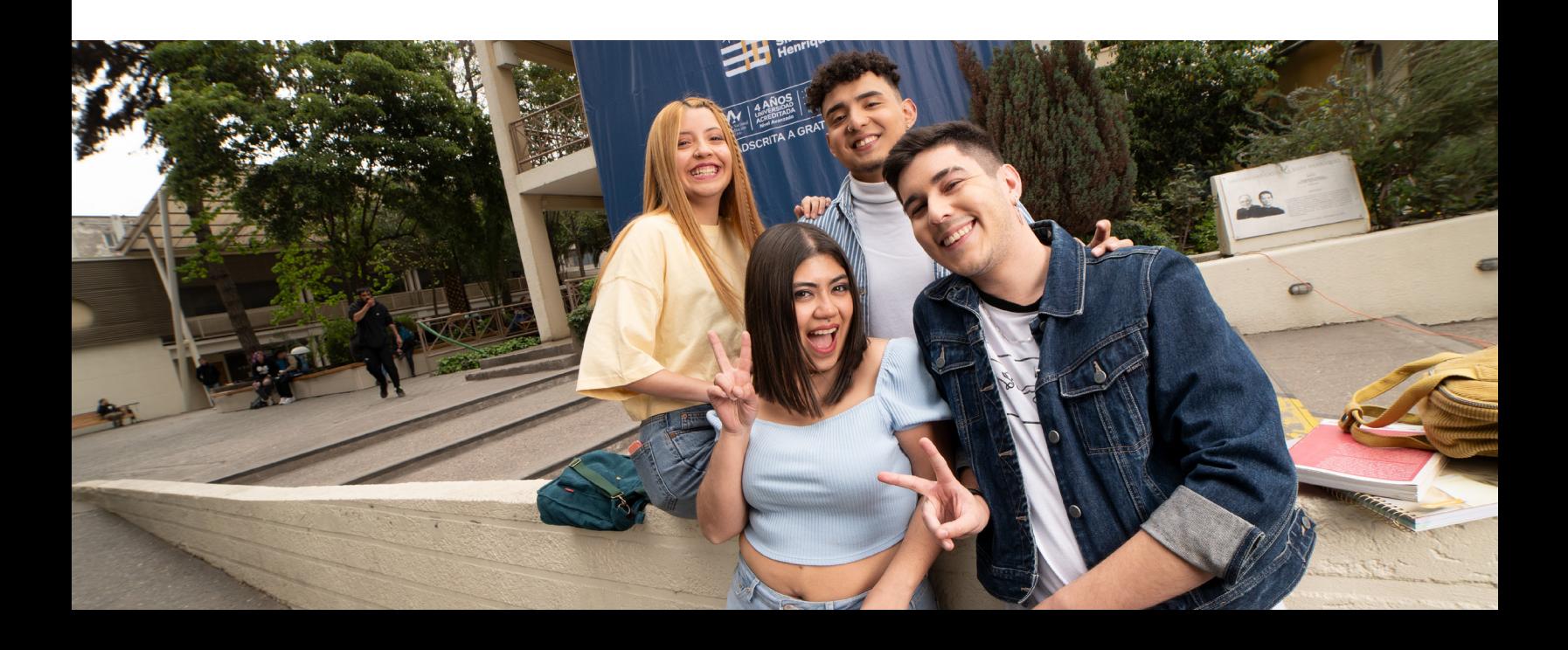

La matrícula quedará formalizada, sólo una vez que el estudiante haya firmado o aceptado los términos y condiciones del contrato de servicios educacionales con la UCSH.

#### 2. Matrícula presencial

La matrícula presencial se realizará en el Salón Don Bosco, ubicado en Carmen 350, Santiago, a partir de las 09:00 am. del miércoles 17 de enero.

Los pasos para el procedimiento de matrícula presencial son los siguientes:

- 1. Acreditación del estudiante
- 2. Derivación del estudiante según su situación
- 3. Ejecución del procedimiento de matrícula, siguiendo los siguientes pasos:
	- a. Identificación del estudiante
	- b. Definición de forma de pago o acreditación del beneficio de gratuidad
	- c. Aceptar Contrato de Prestación de Servicios Educacionales
	- d. Confirmación de la Matrícula
- 4. Toma de fotografía para TNE y credencial universitaria
- 5. Realizar la prueba de diagnóstico y la encuesta de caracterización.
- 6. Crear la cuenta UCSH en portal institucional.
- 7. Recibir información relevante sobre vida académica y estudiantil, en la cuenta UCSH.

La matrícula quedará formalizada, sólo una vez que el estudiante haya firmado o aceptado los términos y condiciones del contrato de servicios educacionales con la UCSH.

#### 3. Modalidades de pago

#### Pago matrícula

**Pago contado:** En efectivo (en cajas de la universidad) o Web Pay con tarjeta de crédito/débito (no podrás utilizar más de una tarjeta en cada pago).

**Pago en cuota:** Una cuota fija con vencimiento el 1 de febrero de 2024.

No se aceptan cheques.

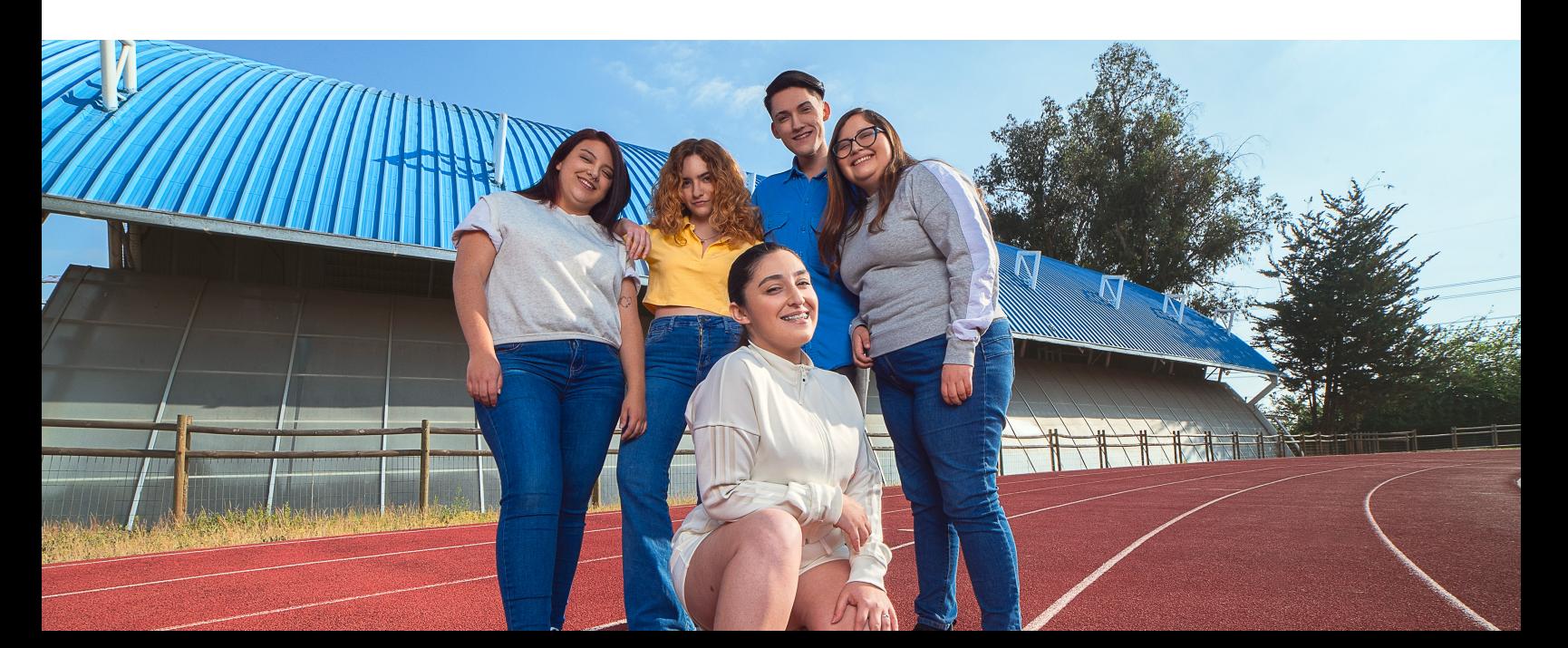

#### Pago de arancel

**Pago contado:** Corresponde al arancel anual de la carrera cancelado con efectivo (en cajas de la universidad) o Web Pay, con tarjeta crédito/débito (no podrás utilizar más de una tarjeta en cada pago). Se otorgará un descuento de un 5% al optar por esta modalidad. No es acumulable con beneficios ministeriales y/o Crédito con Aval del Estado. No se aceptan cheques.

**Pago en Cuotas:** Hasta 10 cuotas fijas mensuales (de marzo a diciembre), con vencimiento los 01 de cada mes, a contar del mes de marzo 2024.

En este caso, se debe ingresar un codeudor solidario, mayor de edad y con cédula de identidad vigente, quien deberá aceptar el mandato especial a favor de la Universidad, para que, actuando en su nombre y representación, por intermedio de la o las personas que designe, suscriba(n) un mandato a la orden y beneficio de la Universidad, por el saldo adeudado más intereses, gastos de cobranza y otros desembolsos originados en virtud del Contrato de Prestación de Servicios Educacionales de Pregrado.

#### **¿Puedo elegir el número de cuotas?**

Sí, desde 1 a 5 cuotas por semestre (1° semestre marzo a julio, 2° semestre agosto a diciembre). Si decides pagar en menos cuotas, el monto de cada semestre se mantiene inalterable, el valor semestral se dividirá de acuerdo con las cuotas seleccionadas. Puedes simular el número de cuotas antes de aceptar la modalidad de pago.

#### **¿Puedo elegir el día del pago de las cuotas?**

El vencimiento de las cuotas está definido para el día 01 de cada mes, otorgándose cinco días de gracia en caso de cobro de intereses.

#### **¿Qué requisito debo cumplir para documentar el pago del arancel? ¿Se debe acreditar un mínimo de renta y/o meses de trabajo?**

Para poder cancelar el arancel en cuotas, solo debes definir un Aval- Codeudor Solidario, quien debe ser mayor de edad y con cedula de identidad vigente, para suscribir un Mandato a la orden y beneficio de la Universidad.

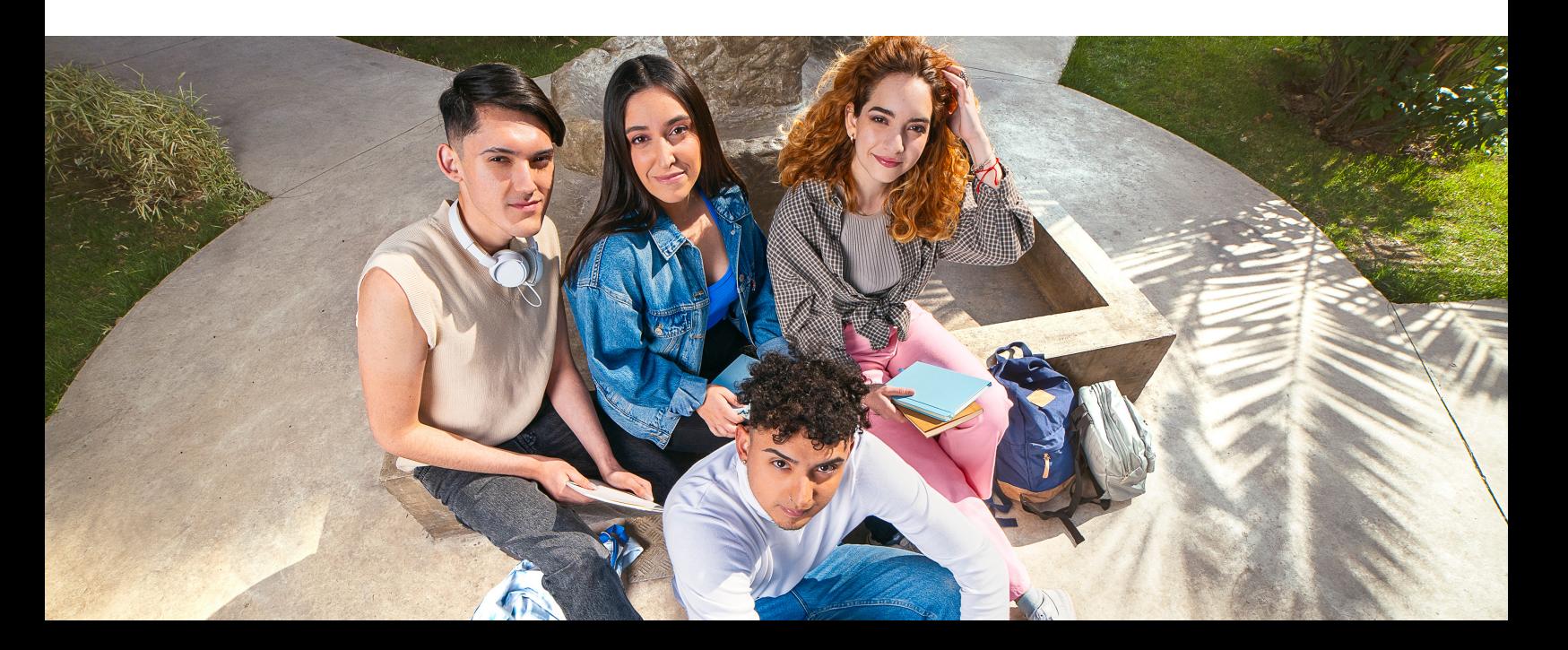

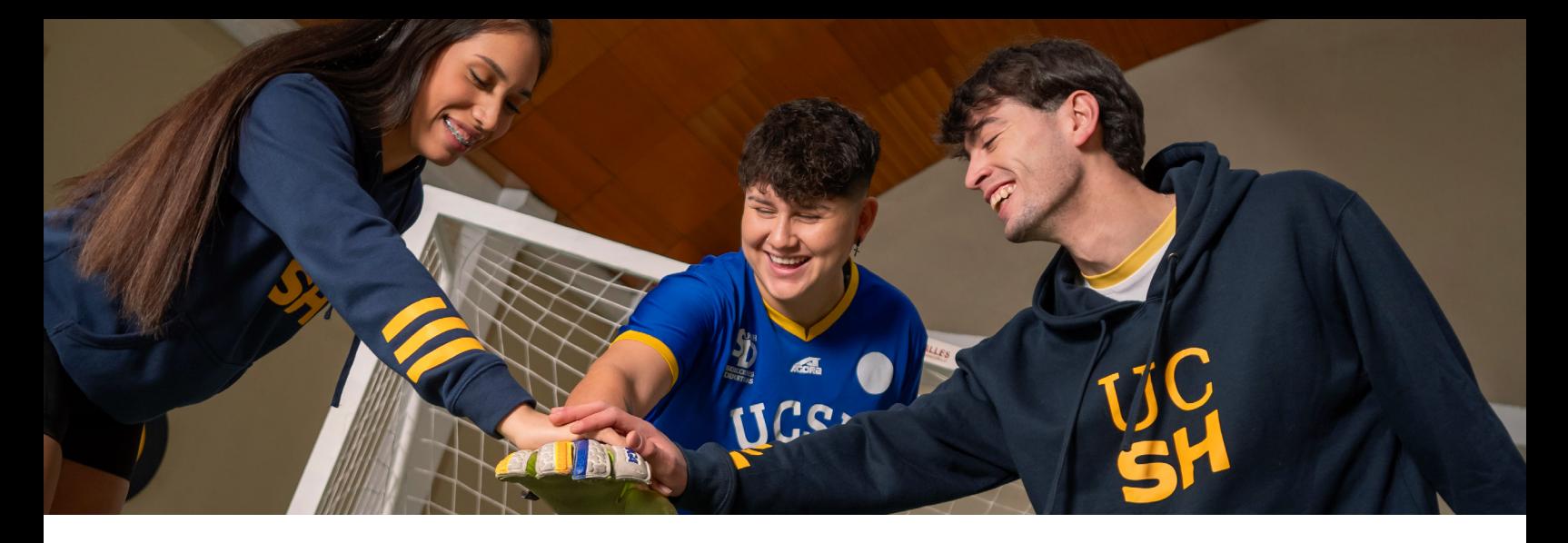

Puedes cancelar con Tarjeta de Débito y Crédito\* el total de tu matrícula y arancel, obteniendo así un 5% de descuento "solo en el arancel", (la cantidad de cuotas con el banco las define la persona que está cancelando). El descuento no es acumulable con Beneficios Ministeriales y el CAE. También sólo podrás utilizar 1 tarjeta de débito o crédito por cada tipo de pago Matrícula o Arancel.

*Es importante que te asegures que tu tarjeta se encuentre activa y dispongas de los fondos necesarios, recuerda que, si tienes tarjeta RUT, sólo puedes girar hasta un total de \$400.000 diarios entre compras y transferencias.*

#### 4. Ley de retracto

#### ¿Qué significa el derecho a retracto?

El derecho retracto permite desistir del contrato celebrado con la institución respectiva, dentro de un plazo de 10 días corridos contados desde la primera publicación de los resultados de las postulaciones al SUA (Acceso Mineduc).

#### ¿Cómo se ejerce el derecho a retracto?

El alumno debe acreditar que está matriculado en otra institución de educación superior, enviando el comprobante de dicha matrícula al correo electrónico leyderetracto@ucsh.cl indicando; nombre completo, rut y carrera de la cual se retiras.

Luego de este procedimiento se gestionará la devolución del monto que canceló por concepto de su matrícula, descontado el 1% del valor anual de la carrera en la que se matriculó.

#### ¿Cuál es el plazo para ejercer el derecho a retracto?

El plazo para ejercer el derecho a retracto, es hasta el día 26 de enero.

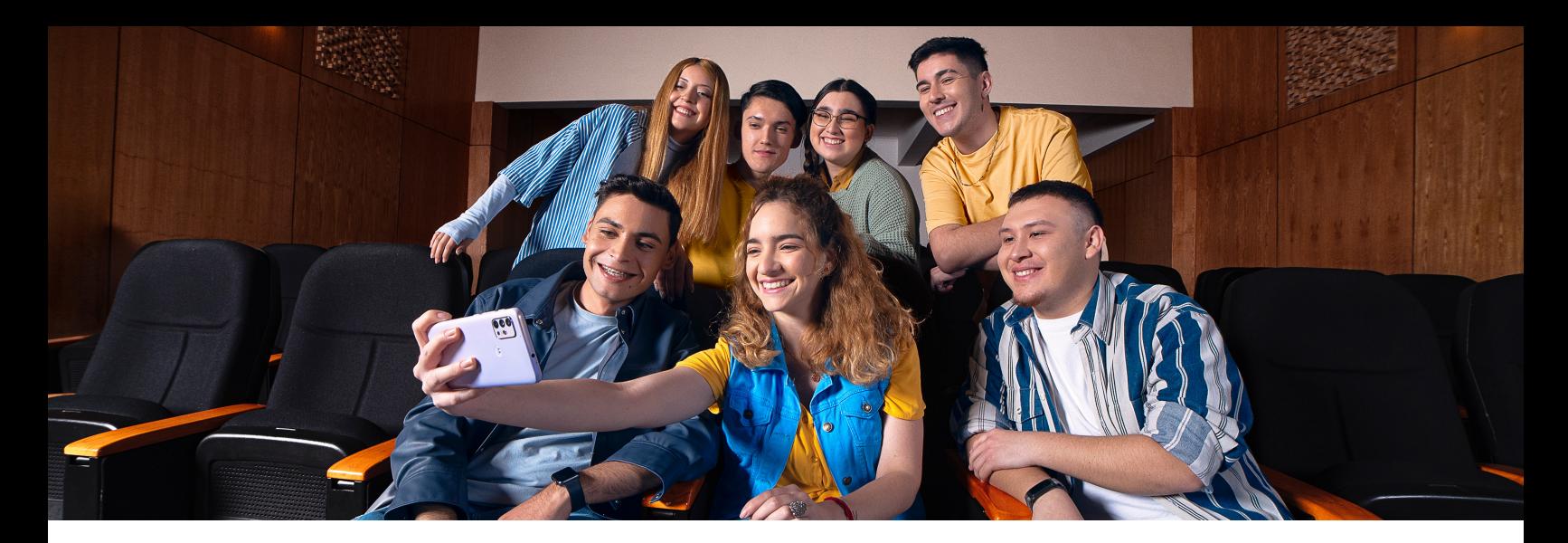

### **IV. BECAS Y BENEFICIOS**

#### 1. Becas ministeriales

#### ¿Cuáles son las becas ministeriales que puedo utilizar en la UCSH?

Los alumnos y postulantes de la UCSH pueden optar a:

- Beca Bicentenario
- Beca de Articulación
- Beca de Excelencia Académica
- Beca Discapacidad
- Beca Juan Gómez Millas
- Beca Juan Gómez Millas Extranjeros
- Beca para Hijos de Profesionales de la Educación
- Beca Puntaje Prueba de Transición para Admisión Universitaria (PDT)
- Beca Reparación (Titular Valech y Traspaso Valech)
- Beca Vocación de Profesor
- Beca de Continuidad de Estudios para Alumnos e Instituciones en Cierre

#### Si tengo Beca Ministerial, ¿estará descontada del monto del arancel a pagar al momento de la matrícula?

Si, el beneficio se encontrará ingresado al momento de la matrícula, de tal manera que el estudiante pacte solamente el arancel no cubierto por la beca.

#### ¿Qué debo hacer para el cambio de institución con Beca de Arancel?

Paso 1: Verificar que cumples con los requisitos de avance académico y duración formal de tu carrera.

Paso 2: Realiza el proceso de cambio en tu institución de origen al finalizar tu periodo académico (semestre o año), y solicita tu certificado de avance académico histórico en la institución actual.

Paso 3: Matricúlate en la nueva institución dentro de los plazos establecidos por esta.

Paso 4: Entrega tu certificado de notas de la antigua institución en la oficina de Gestión de Beneficios de tu nueva institución.

#### ¿Cuál es el procedimiento para realizar suspensión de Becas?

Paso 1: Realiza el procedimiento de suspensión de estudios en tu institución, según los requerimientos y durante los plazos establecidos por esta.

Paso 2: Descarga desde el sitio el formulario de suspensión de beneficios, imprímelo y complétalo (www.beneficiosestudiantiles.cl)

**Paso 3:** Revisa en este sitio los documentos que debes presentar según tu causal de suspensión y reúnelos. Te recomendamos que los consigas con anticipación, ya que la entrega de algunos de ellos demora varios días.

Paso 4: Presenta los documentos indicados en los pasos 2, 3 y 4 en la oficina de Gestión de Beneficios.

#### MAYOR INFORMACIÓN EN: www.beneficiosestudiantiles.cl

#### 2. Becas y beneficios internos

#### ¿Qué beneficios internos tiene la UCSH?

Los alumnos y postulantes de la UCSH pueden optar a:

- Beca Colegios Salesianos
- Beca de Excelencia Complementaria
- Beca de Iglesia
- Beca de Deportista Destacado
- Beca Trabajador Vespertino

Los descuentos asignados por cada programa de beca no son acumulables.

#### MAYOR INFORMACIÓN EN: https://admisionucsh.cl/

#### 3. Gratuidad

#### ¿En qué consiste la gratuidad en la Educación Superior?

Consiste en que las y los estudiantes que reúnan los requisitos y se matriculan en una institución adscrita a "Gratuidad" acceden a un beneficio que les cubre el 100% de matrícula y arancel anual por la duración formal de su carrera.

#### ¿Cuál es el tiempo de duración de la Gratuidad?

Se mantiene por el tiempo de duración formal de la carrera, por ejemplo, si tu carrera tiene una duración de 10 semestres, ese será el tiempo máximo que cubre la Gratuidad.

#### ¿Qué debe hacer el o la estudiante para acceder a Gratuidad?

Debe haber completado el Formulario Único de Acreditación Socioeconómica (FUAS) durante las fechas informadas por MINEDUC.

Revisar la información de Nivel Socioeconómico que el Ministerio de Educación pública en el mes de diciembre en su página web. En esta etapa, los postulantes podrán saber a qué beneficios tienen opción de acceder.

Luego en el mes de enero MINEDUC publica los beneficios para los cuales se encuentra preseleccionado el estudiante.

Aquellos estudiantes que tengan información inconsistente o incompleta sobre su situación socioeconómica deberán realizar Evaluación Socioeconómica en la Unidad de Gestión de Beneficios luego de haber realizado su matrícula.

#### Si ya cuento con la Gratuidad ¿qué debo hacer?

Solo debes matricularte en la Universidad previa confirmación que eres renovante del beneficio para el año 2023, puedes consultar en la Unidad de Gestión de

Beneficios antes de realizar tu matrícula. Esto es válido solo para los estudiantes que se encuentran realizando un cambio de institución.

#### ¿Me puedo cambiar de carrera con Gratuidad si vengo de otra Universidad?, ¿debo llenar algún documento?

Si tienes Gratuidad y deseas cambiarte de carrera y/o de Universidad, deberás pactar tu arancel normal y cuando el Ministerio te entregue los resultados definitivos de renovación de beneficios, en ese momento podrás concurrir a la Unidad de Matrícula a realizar cambio en la forma de pago y hacer efectivo tu beneficio.

#### 4. CAE

#### ¿En qué consiste el Crédito con Garantía Estatal (CAE)?

Beneficio del Estado que se otorga a estudiantes, que necesiten apoyo financiero para continuar o iniciar una carrera de pregrado. Sus exigencias están normadas por la Ley N°20.027 y por lo que establece cada Institución de Educación Superior.

#### ¿Cuáles son los requisitos para postular al CAE?

• Haber sido preseleccionado por la Comisión Ingresa.

• Haber sido seleccionado en algunas de las carreras de pregrado que imparte la Universidad Católica Silva Henríquez.

#### ¿Cuáles son los requisitos para utilizar CAE para estudiantes que vienen de otra Institución de Educación Superior?

La UCSH respaldará a estudiantes que estén cursando desde segundo año en adelante de su Programa de Formación en otras instituciones de Educación Superior, siempre y cuando cumplan los siguientes requisitos:

- Ser aceptado en alguna carrera impartida por la Universidad.
- Acreditar un promedio de notas igual o superior a 5.3.

• No presentar condición de eliminado y/o desertor de la institución de origen, presentando certificado que acredite no tener causal de eliminación.

Si cumples con todos los requisitos te debes contactar con la Unidad de Gestión de Beneficios al correo electrónico gestiondebecas@ucsh.cl y solicitar el respaldo institucional para el Crédito

#### ¿Cuál es la duración del CAE y qué cubre?

El CAE, cubre el arancel anual hasta el 100% de arancel de referencia. Queda excluido el valor de matrícula y el derecho a titulación. Si obtienes el financiamiento no es necesario postular todos los años. Para renovar el CAE, solo deberás matricularte y solicitar el monto que vas a necesitar en www.ingresa.cl sección "Mi Crédito CAE". Debes considerar, que el monto máximo a financiar es el arancel de referencia.

#### ¿Qué es el arancel de referencia y quién lo determina?

Es el valor fijado por MINEDUC para la Beca Bicentenario y el Crédito con Aval del Estado, este monto varía según la carrera y la institución donde el estudiante ejerza su matrícula.

#### 5. Beneficios Junaeb

#### ¿En qué consiste la Becas BAES y quienes la obtienen?

Consiste en un subsidio de alimentación de \$37.000 (valor referencial 2022) mensuales entregados a través de una tarjeta electrónica de canje, que puede ser utilizada en una red de locales especializados en la venta de productos alimenticios y supermercados. La obtienen los estudiantes que cuenten con algún beneficio Ministerial como: Gratuidad, Becas de Arancel y CAE. (Este beneficio no cuenta con proceso de postulación, JUNAEB informa, tanto a los estudiantes como a las instituciones los beneficiarios).

#### ¿Cómo renuevo la Beca BAES?

Se renueva, manteniendo la condición de estudiante regular y el beneficio por el cual fue asignada. En caso de retiro temporal o cambio de institución, debes informar a la Unidad de Gestión de Beneficios para que solicite la reactivación de la Beca.

#### ¿Cómo postulo o renuevo la Beca Presidente de la Republica y Beca Indígena?

La Beca Presidente de la Republica sólo se renueva en la Educación Superior, no es posible postular a ella. Para renovarla debes cumplir con los requisitos establecidos los que puedes revisar en www.junaeb.cl

En el caso de la Beca Indígena, puedes preguntar por plazos y requisitos en www.junaeb.cl, si cumples con los requisitos. Puedes consultar por el procedimiento para terminar tu postulación en la Unidad de Gestión de Beneficios al correo gestiondebecas@ucsh.cl

En el caso de renovar la Beca Indígena y/o Beca Presidente de la República, a través de correo electrónico te indicaremos el procedimiento a seguir.

### **V. PROGRAMA PACE**

#### ¿Qué es el Programa PACE?

El Programa de Acceso a la Educación Superior (PACE) que fue creado el año 2014 por el Ministerio de Educación.

Es una vía de acceso a la Educación Superior, no es una beca que financie dichos estudios. Su principal objetivo es restituir el derecho a la educación superior, facilitando el ingreso de estudiantes de establecimientos públicos a la universidad. Contempla la realización de acciones de preparación y apoyo permanente, así como también, del aseguramiento de cupos, por parte de las 29 instituciones de educación superior participantes del programa.

El Programa PACE UCSH, actualmente acompaña a 29 establecimientos educacionales dentro de la Región Metropolitana.

#### ¿Qué obtengo al acceder a un cupo PACE?

Obtienes un cupo de acceso en la educación superior, independiente de los puntajes obtenidos en la PAES. Además, podrás participar durante los dos primeros años universitarios del programa de acompañamiento AES PACE

#### ¿En qué consisten los acompañamientos PACE UCSH?

Podrás participar en mentorías y tutorías para fortalecer tus aprendizajes y apoyar la adaptación a la vida universitaria, además de contar con especialistas para clarificar tus dudas sobre los procesos de la universidad, mediante apoyos académicos, psicoeducativos y socioeducativos.

#### Si soy habilitado PACE, ¿cómo recibo apoyo en mi proceso de matrícula?

En caso de ser estudiante habilitado PACE deberán acercarse hasta los módulos de atención habilitados por el programa para atención y acompañamiento. En caso de matricularse de forma online, puedes hacerlo a través del WhatsApp +569 78071815.

#### ¿Puedo guardar mi cupo para otro año?

Sí, puedes guardar tu cupo para el próximo año. Las condiciones de prehabilitado o habilitado serán válidas tanto para el proceso de admisión 2024 y 2025. Solo se podrá usar una única vez, ya sea si te matriculaste en el proceso 2024 o 2025.

### **VI. ACTIVACIÓN DE CUENTA DE CORREO**

#### ¿Cómo activo mi correo electrónico institucional?

Una vez finalizado tu proceso de matrícula, on line o presencial, recibirás en el correo electrónico personal registrado al momento de la matrícula, una carta de bienvenida con las indicaciones para activar tu correo de alumnos UCSH.

#### Para activar tu cuenta debes:

- 1. Ingresa a nuestra web institucional www.ucsh.cl.
- 2. Haz clic en el cuadro superior derecho, en la opción ESTUDIANTES

3. Una vez dentro de la sección de ESTUDIANTES, debes deslizar hacia abajo y hacer clic en correo@miucsh.cl

4. Para ingresar debes digitar el usuario y clave, detallado a continuación. Una vez que hayas ingresado, deberás modificar tu clave.

La cuenta se activa en un plazo de 24 horas posteriores a la matrícula y funciona sobre la Gmail.

#### ¿Qué pasa si tengo un problema con mi cuenta de correo?

Quienes tengan problemas con la activación del correo institucional o con su cuenta en la Zona de Estudiantes, pueden mandar un correo electrónico con su nombre, rut y detalle del problema a soportedesarrollo@ucsh.cl

## **VII. INDUCCIÓN Y BIENVENIDA**

#### ¿Qué es la inducción virtual?

Es un proceso que te permitirá conocer la Universidad a la que ingresas, descubrir su historia, los servicios que tendrás a disposición durante el año, responder la encuesta de ingreso, los diagnósticos académicos y enterarte sobre la programación de tu semana de bienvenida.

#### ¿Cómo accedo a la inducción?

Finalizado el proceso de matrícula, debes ingresar al Campus Virtual UCSH en https://ucsh.mrooms.net/ (también puedes acceder desde www.ucsh.cl en su menú superior, opción Estudiantes y luego Campus Virtual).

Para entrar a tu perfil, desde digitar en usuario y clave tu RUT sin puntos ni guion ni dígito verificador, y una vez dentro podrás modificar tu clave.

Al interior del campus virtual encontrarás dentro de tus actividades curriculares el módulo "Inducción Estudiantil", ingresa a esa sección y sigue las indicaciones.

#### ¿Para qué es la encuesta de ingreso?

Tus respuestas nos permitirán conocerte mejor, y diseñar actividades, servicios y procesos apropiados a tus necesidades y características. Con tus respuestas se pueden activar programas de apoyo o mecanismos de equidad si es que los necesitas, por lo que es fundamental respondas este formulario lo antes posible.

#### ¿Cuándo comienzan las actividades presenciales?

Para estudiantes nuevos y nuevas las actividades se realizarán durante la semana del 4 de marzo. Mayor detalle de días, horario y lugar, la encontrarás dentro de la inducción virtual luego de responder la encuesta y rendir las pruebas de diagnóstico.

#### ¿Qué más debo hacer antes de las actividades de marzo?

Para finalizar tu inducción debes inscribirte en una de las actividades que la DAE ha preparado para la semana de bienvenidas, link que encontrarás dentro de la Inducción en su último módulo.

#### ¿En qué consistirá la Semana de Bienvenida 2024?

Durante la semana de bienvenida además de conocer a tus autoridades académicas y pares, descubrirás algunos aspectos relevantes de la vida universitaria; contarás con actividades de libre elección, y se efectuará un proceso de acompañamiento académico para que inicies tus clases con mayor preparación.

#### ¿Cómo puedo conocer mi horario semestral?

Para estudiantes nuevos/as que se hayan matriculado entre el 17 y el 26 de enero, podrán conocer

su horario de clases semestral la semana del 30 de enero, ingresando a https://www.ucsh.cl/zona-estudiantes/ en Portal Estudiantil.

Para ingresar digital tu usuario y clave tu RUT sin puntos ni guion ni dígito verificador (una vez ingreses podrás modificar tu contraseña). Dentro del portal busca "Carga Académica" y clickeando tendrás que ingresar a "Informe de Carga Académica".

Aquellos/as que se matriculen después del 26 de enero, podrán revisar su horario semestral a contar del 04 de marzo.

#### ¿Dónde puedo acudir en caso tenga dificultades para acceder a los portales?

Si tienes alguna dificultad con el Campus Virtual, puedes escribirnos por WhatsApp al +569 78071815

# **VIII. EVALUACIÓN DIAGNÓSTICA**

Como parte del proceso de admisión, los estudiantes matriculados deberán rendir evaluaciones diagnósticas diseñadas por la universidad, con el objeto de determinar el grado de desarrollo en los dominios académicos claves durante su progresión académica.

Los resultados de los diagnósticos institucionales permitirán a los estudiantes acceder a diversos procesos de acompañamiento, para facilitar su desempeño académico durante el primer año en la institución.

Los instrumentos dispuestos por la universidad son:

- Comprensión Lectora
- Pensamiento Matemático

• Pensamiento Científico (deben rendirlo sólo los estudiantes que ingresan a las carreras de la Facultad de Salud).

#### ¿Qué son los diagnósticos institucionales?

Son instrumentos que sirven para determinar el grado de desarrollo de competencias clave para tu desempeño en la universidad: comprensión lectora, pensamiento matemático y pensamiento científico.

#### ¿Por qué debo rendir los diagnósticos institucionales?

Es clave que rindas los diagnósticos institucionales porque, a partir del análisis de tus resultados, podrás acceder a distintos talleres de acompañamiento que facilitarán tu desempeño académico. Cuando los resuelvas es fundamental que consideres hacerlo a conciencia, con tiempo suficiente y en un entorno tranquilo. Este es el único modo de obtener información confiable.

#### ¿Qué diagnósticos debo rendir?

Si eres de la Facultad de Ciencias de la Salud, deberás rendir tres instrumentos: Comprensión Lectora, Pensamiento Matemático y Pensamiento Científico. En el caso de que pertenezcas a otra Facultad, deberás rendir solo el de Comprensión Lectora y el de Pensamiento Matemático.

#### ¿Cuándo y dónde debo rendir los diagnósticos institucionales?

Desde el momento en que haces efectiva tu matrícula tienes 48 horas para rendir los diagnósticos. En el caso de que te matricules de forma presencial, habrá un espacio especialmente habilitado para ello (Laboratorio Don Bosco). Si lo haces online, podrás rendirlos desde cualquier dispositivo (aunque te recomendamos hacerlo desde un computador). El Laboratorio Don Bosco (Casa Central) estará disponible durante todo el periodo de matrícula, del 17 al 26 de enero, desde las 09:00 a las 18:00 horas.

#### ¿Cómo rendir los diagnósticos?

Podrás rendir los diagnósticos en el Espacio Virtual de Bienvenida a la UCSH. La información sobre la página a la que debes ingresar y tus credenciales de acceso llegarán a tu correo electrónico. Tienes 80 minutos para responder cada instrumento y una sola oportunidad. Debes mantener el navegador abierto en todo momento, si lo cierras se enviarán las respuestas que lleves hasta el momento y el intento se dará por finalizado. También puedes ver el siguiente video tutorial para saber cómo ingresar.

#### ¿Dónde escribir en caso de dudas o dificultades para rendir los diagnósticos?

En el Espacio Virtual de Bienvenida a la UCSH encontrarás un formulario o puedes ingresar aquí para hacer tus consultas o dar a conocer tus dificultades. Te responderemos a la brevedad.

# **IX. CREDENCIAL UCSH Y TNE**

#### 1. Credencial UCSH

#### ¿Qué es la credencial universitaria?

Es una tarjeta virtual de identificación como Estudiante UCSH a la cual podrás acceder una vez que hayas realizado el proceso de matrícula y te hayas tomado la fotografía oficial en los módulos de atención de la Dirección de Asuntos Estudiantiles.

#### ¿Para qué sirve la Credencial Universitaria?

La credencial virtual te permitirá acceder a los siguientes servicios:

- Identificación para acceder a Campus y Sedes UCSH, centros de prácticas y red externa.
- Impresión de documentos en los Laboratorios de Computación y estaciones de impresión ubicadas en las dependencias de la UCSH.
- Registro de asistencia, a través de código QR o acercando la credencial virtual al tótem ubicado en las salas de clases.
- Préstamo de libros en la Biblioteca.

#### ¿Dónde me tomo fotografía para la Credencial Universitaria?

La captura fotográfica podrás realizarla en Carmen N°350, segundo piso, hasta el 26 de enero, horario de atención es de continuado de 09:00 a 18:30.

#### ¿Cómo accedo a la Credencial Virtual?

Una vez matriculado y después de 24 horas, se procederá a activar tu cuenta de correo y podrás

acceder a la App "MI UCSH Estudiante" habilitada para sistemas Android (Play Store) y Iphone (Apple Store)

#### ¿Dónde me puedo contactar en caso de dudas?

Si persisten las dudas o quieres hacer consultas puedes contactarnos a daevide@ucsh.cl, nuestro Instagram @Dae UCSH, o llámanos a nuestras oficinas, teléfonos 22 460 11 09 (Casa Central) o 22-6067904 (Lo Cañas).

#### 2. Tarjeta. Nacional Estudiantil (TNE)

#### ¿Qué es la Tarjeta Nacional Estudiantil, TNE?

La Tarjeta Nacional Estudiantil (TNE) es un beneficio administrado por Junaeb, que hace efectiva la gratuidad o rebaja en el pago de la tarifa de la locomoción colectiva para las y los estudiantes de enseñanza Superior

#### ¿Si tengo Gratuidad debo pagar la TNE? ¿Cuál es el costo de la TNE?

De acuerdo con lo señalado por Junaeb, todos/as los/as estudiantes de Educación Superior deben pagar la TNE (independientemente que posea gratuidad arancelaria), los valores son:

Nueva TNE : \$2.700 Revalidación : \$1.100 Reposición : \$3.600

#### ¿Si soy Estudiante nuevo/a con ingreso 2023, dónde debo realizar el pago de la TNE?

El trámite de pago para una tarjeta nueva debe ser realizado en la Casa de Estudios donde te matriculaste. Para el caso de la UCSH, de forma virtual, debes acceder a https://www.ucsh.cl/zona-estudiantes/ en Portal Estudiantil. Selecciona la opción PAGO ONLINE TNE y efectúa pago por monto \$2.700.-

Para casos presenciales, puedes pagar en caja.

#### Atención: Procura realizar el pago en cuanto te matricules, esto permitirá realizar el tramite oportunamente.

#### ¿Dónde puedo sacarme la foto para la TNE?

Podrás acudir a tu oficina TNE más cercana con tu cédula de identidad y tomarte la foto. Para conocer las direcciones y fechas de atención de las oficinas accede aquí https://www.junaeb.cl/tarjeta-tne/

#### ¿Qué pasa si no me tomo la foto?

Se atrasa el proceso y tu TNE se te entregará tardíamente. Mientras ante te tomes la foto, más rápido tendrás tu TNE

#### ¿Cuándo me entregarán la TNE?

El proceso de confección por parte de Junaeb para la TNE, tiene una demora aproximada de dos meses, la cual está sujeta al pago y a la toma fotográfica que son requisitos para la confección. Una vez confeccionada y validada se despachará a la casa de estudios donde te matriculaste, le corresponderá a la Dirección de Asuntos Estudiantiles (DAE) a través de su Unidad de Bienestar

Estudiantil la notificación del retiro de tu tarjeta TNE, lo cual será informado a tu correo institucional.

#### ¿Dónde debo hacer la reposición de la TNE si se me pierde?

En caso de extravío o pérdida de la TNE, debes presentar los siguientes documentos en las oficinas TNE: • Cédula de Identidad. En caso de poseer un Identificador Provisorio Escolar (IPE - RUT provisorio entregado por el Ministerio de Educación), será obligación presentar, además, el pasaporte del país de origen vigente.

• Certificado de Alumno/a Regular (CAR) del año y mes en curso, con firma y timbre en original. Si es un CAR digital, este deberá tener un código de verificación, que se validará en el link correspondiente a la institución de Educación Superior (si el link no puede validar el CAR, no se podrá realizar el trámite).

• Comprobante del depósito de \$3.600 en la Cuenta Corriente Junaeb N° 9000097 del Banco Estado. El depósito se puede hacer en una sucursal de Banco Estado, ServiEstado o Caja Vecina. No se puede pagar por transferencia electrónica.

• En caso de pérdida de la TNE, debe contar con constancia de Carabineros (puede obtenerse desde comisariavirtual.cl).

#### ¿Dónde me puedo contactar en caso de dudas?

Si persisten las dudas o quieres hacer consultas puedes contactarnos a daevide@ucsh.cl, nuestro Instagram @Dae\_UCSH, o llámanos a nuestras oficinas, teléfonos 22 4601109 (Casa Central) o 22-6067904 (Lo Cañas).

## **X. CERTIFICADOS**

#### ¿Qué es el Certificado de Estudiante Regular UCSH y cómo solicitarlo?

El certificado de Estudiante Regular, da cuenta de que el estudiante se encuentra cursando estudios en la Institución para un semestre específico.

Para solicitar este certificado el estudiante debe estar matriculado y tener carga académica inscrita o asignada. Y se pueden solicitar hasta tres certificados de forma gratuita en el año. Se solicita a través de la Zona Estudiante, ingresando con tu usuario y clave. En caso de dificultades puedes contactar directamente a la Oficina de Certificaciones Académicas (OCA) al correo electrónico: oca@ucsh.cl

#### ¿Qué es el Certificado de Matrícula UCSH y cómo solicitarlo?

El certificado de Matrícula UCSH, da cuenta de que el estudiante se encuentra matriculado en la Institución para el año en curso.

Para solicitar este certificado el estudiante debe estar matriculado. Se pueden solicitar hasta dos certificados de forma gratuita en el año. Se solicita a través de la Zona Estudiante, ingresando con tu usuario y clave. En caso de dificultades puedes contactar directamente a la Oficina de Certificaciones Académicas (OCA) al correo electrónico: oca@ucsh.cl

# **XI. BIBLIOTECAS Y RECURSOS DE LA INFORMACIÓN**

#### ¿Con cuántas bibliotecas cuenta la UCSH?

Contamos con 4 bibliotecas:

- Casa Central
- CRAI. Centro de Recursos para el aprendizaje e investigación
- Casona San Isidro
- Campus Lo Cañas

#### ¿Cuáles son los horarios de atención?

- Casa Central: Lunes a viernes de 08:30 a 22:30 hrs.
- CRAI. Centro de Recursos para el aprendizaje e investigación: Lunes a jueves 08:30 a 17:30 hrs viernes de 08:30 a 16:30 hrs.
- Casona San Isidro: Lunes a jueves 08:30 a 17:30 hrs viernes de 08:30 a 16:30 hrs.
- Campus Lo Cañas: Lunes a jueves 08:30 a 17:30 hrs viernes de 08:30 a 16:30 hrs.

#### ¿Qué debo hacer para usar las bibliotecas?

No se requiere inscripción, todos los estudiantes matriculados se habilitan como usuarios de Biblioteca.

Para retirar material de biblioteca sólo se debe presentar el carnet de identidad, el pase escolar o la tarjeta TUI.

Colecciones físicas 109.103 Títulos Físicos 178.493 Ejemplares

Colecciones digitales 818.952 Títulos digitales

#### Portal de Biblioteca (https://biblioteca.ucsh.cl/)

La Biblioteca UCSH durante el año 2022 incorporó su catálogo a WorldCat Discovery, para Biblioteca, contar con Worldcat Discovery representa un avance en el uso de descubridores de clase mundial, esto permite a nuestros estudiantes, docentes e investigadores contar con un metabuscador que les da acceso a millones de contenidos, referencias bibliográficas, bases de datos, repositorios y miles de revistas y libros electrónicos en texto completo; de más de 14.000 mil bibliotecas del mundo, todo lo anterior sumado a los recursos suscritos por la universidad Lo anterior es una optimización de recursos, porque permite que los académicos puedan buscar información no sólo en lo suscrito por el sistema de Bibliotecas, sino que extender su búsqueda a bibliotecas en el mundo y generar una mayor vinculación y visibilidad con el medio.

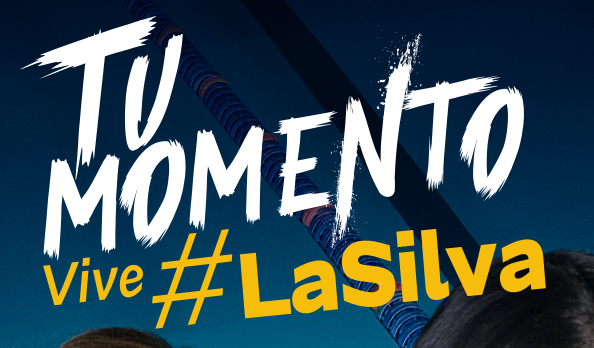

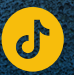

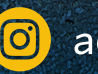

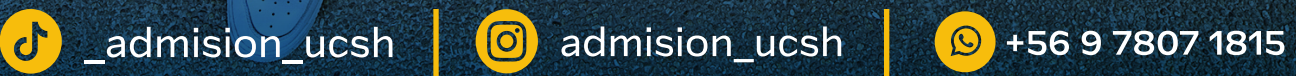